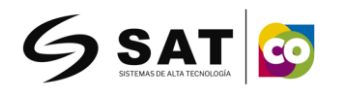

## **CONEXIÓN DE CONTADORA DE DINERO SAT CON PC**

1. Abra la aplicación "Comunicatión", elija la tasa de baudios "115200" como predeterminado, 2. el puerto COM encontrará un extra diferente a "COM1" elíjalo como predeterminado.

## *Nota:*

*Conecte el cable de comunicación entre la maquina contadora y su equipo pc* 

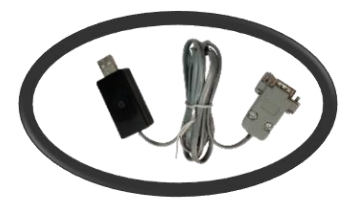

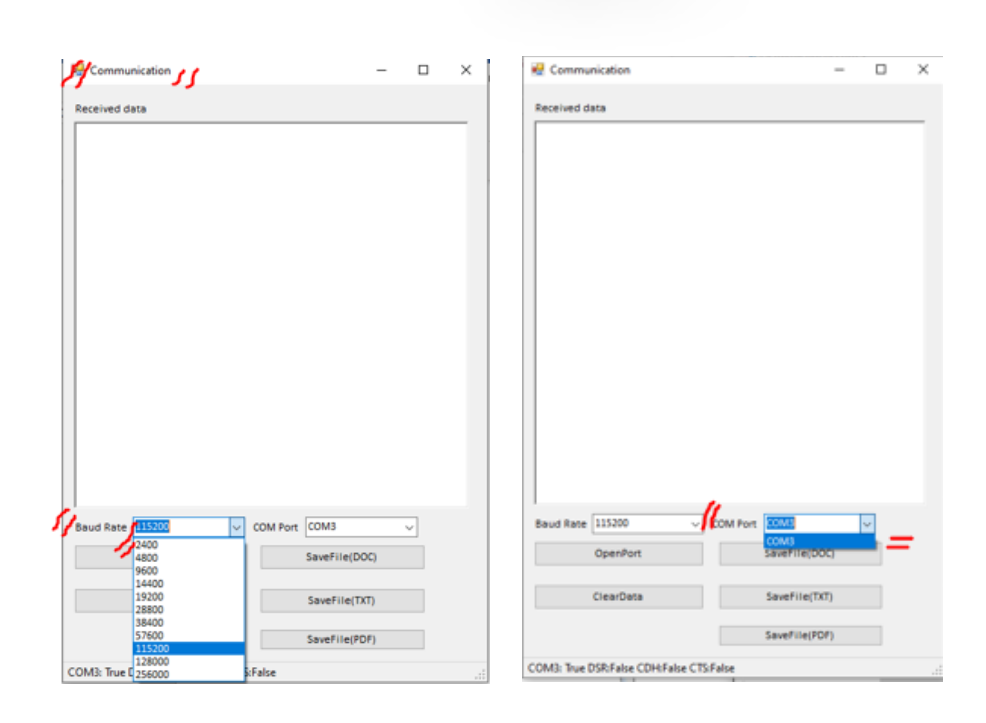

3. presione "OpenPort" y luego comience a contar.

los datos son enviando a la PC al mismo tiempo durante el conteo, después de realizado el conteo y tener los datos en la "aplication", puede editarlos o guardar el archivo como formato "DOC" en su archivo personal.

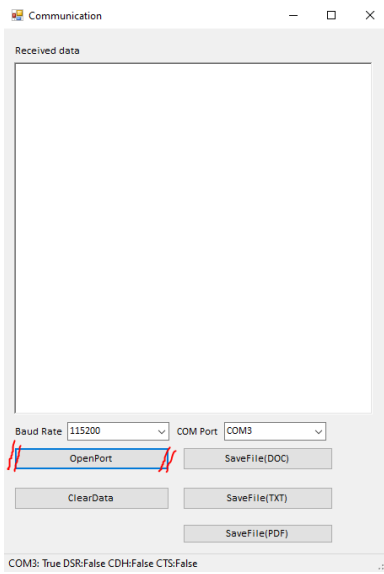

[www.satpcs.com](http://www.satpcs.com/)

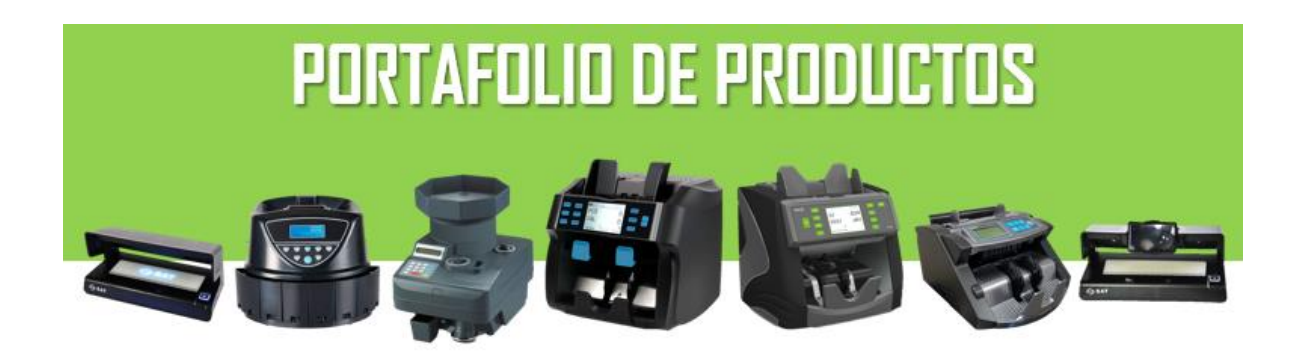